## **Monteringsinstruktion för Ledbelysning Assembly instructions for Led Light**

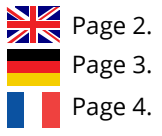

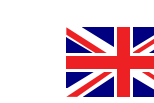

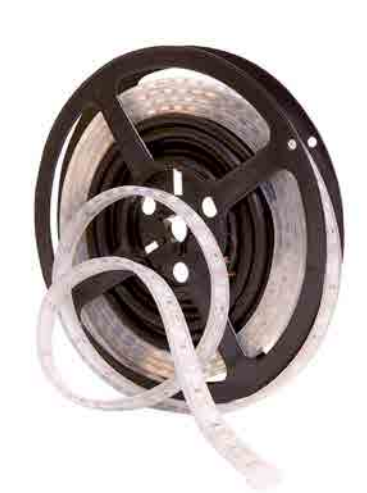

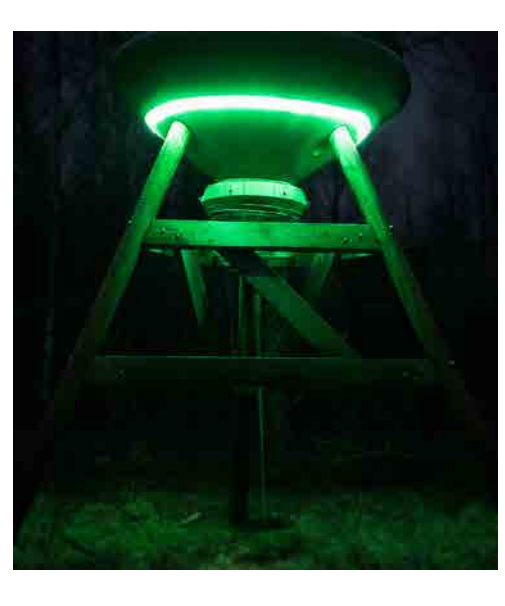

## **Montering:**

## **Aktivera Ledbelysningen i appen:**

## **Reglera styrkan på Ledbelysningen i appen:**

## **Assembly:**

## **Activate the Led Light in the app:**

## **Regulate the strength of the LED light in the app:**

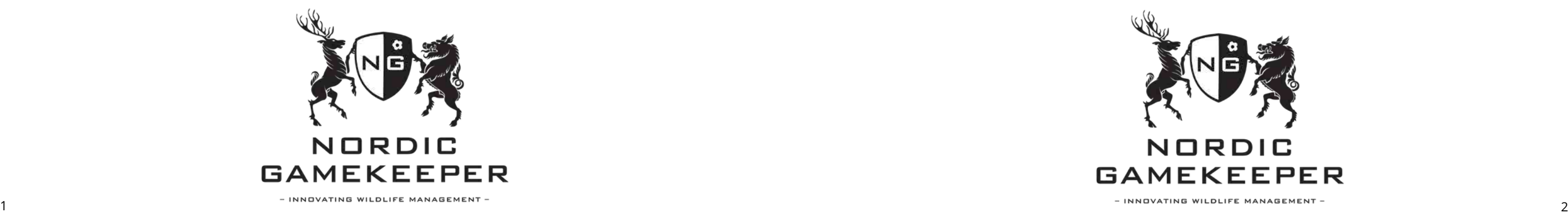

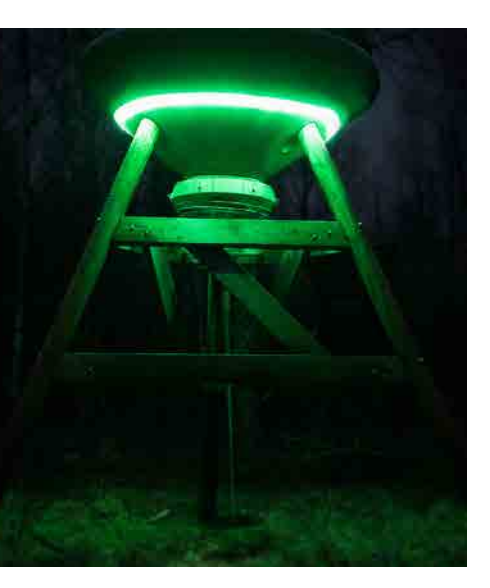

- 1. Montera ledslingan på/kring foderautomaten på lämpligt sätt.
- 2. Dra kabeln till FeedCon.
- 3. Anslut röd ledare till + i Lampingången på FeedCon.
- 4. Anslut svart till i Lampingången på FeedCon.

- 1. Välj den foderspridare du monterat ledbelysningen på.
- 2. Välj: Schema
- 3. Lägg till schema
- 4. Lägg till lamptid
- 5. Följ därefter vidare instruktioner i appen och spara

- 1. Välj den foderspridare du monterat Ledbelysningen på
- 2. Välj Inställningar
- 3. Välj konfiguration
- 4. Välj ljusstyrka
- 5. Ställ in önskvärd ljusstyrka med reglaget
- 6. Tryck på spara/ok

Ljusstyrkan kommer att uppdateras vid nästa synkroniseringstillfälle.

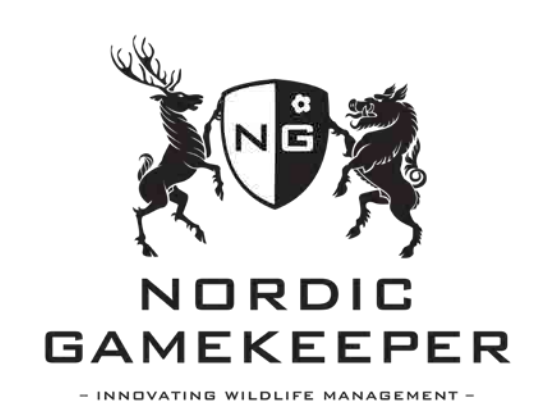

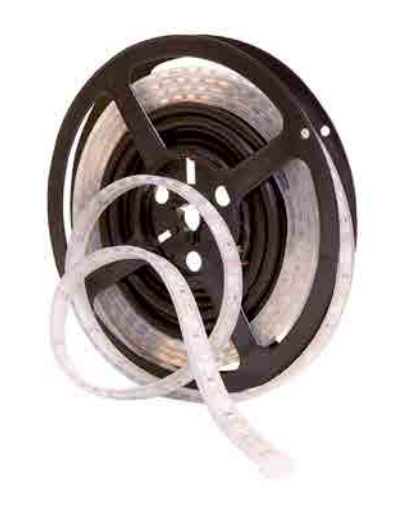

- 1. Mount the ledlight on/around the feeder in an suitable way.
- 2. Pull the cable to FeedCon.
- 3. Connect red cable to + lamp input in FeedCon
- 4. Connect black cable to lamp input in FeedCon

- 1. Select the feeder you have installed the Led Light on
- 2. Choose: schedule
- 3. Add schedule
- 4. Choose Lamp
- 5. Follow from here the instructions in the app and "save"

- 1. Select the feeder you have mounted the Led Light on
- 2. Select Settings
- 3. Select configuration
- 4. Select lamp brightness
- 5. Drag the slider to a preferred brightness level
- 6. Press to save

The brightness will be updated at the next synchronization time.

#### **Montage:**

## **Aktivierung der LED-Beleuchtung in der Nordic-Gamekeeper-App:**

## **Änderung der Beleuchtungsstärke in der Nordic-Gamekeeper-App:**

## **Instructions d'installation :**

## **Activez l'éclairage Led dans l'application :**

## **Réglez l'intensité de l'éclairage Led dans l'application:**

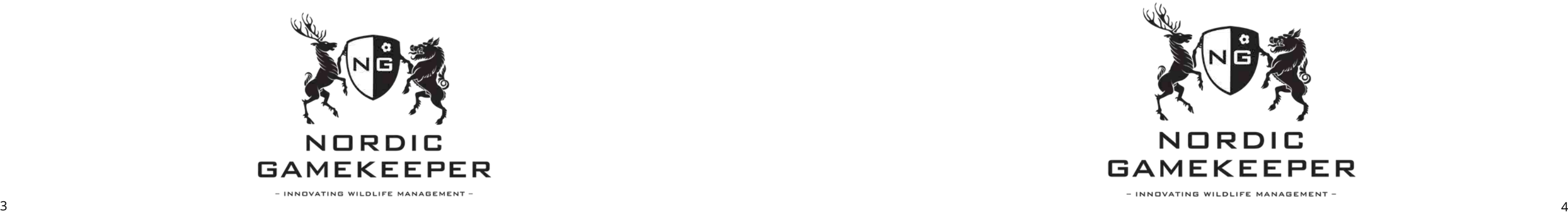

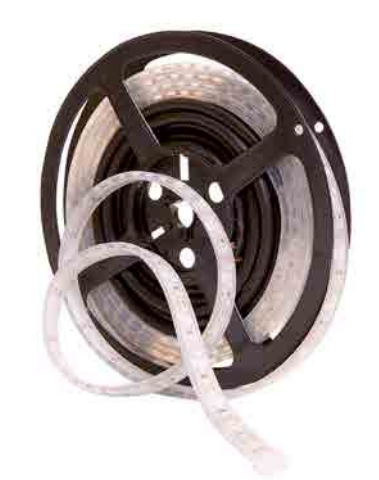

- 1. Wählen Sie den Futterautomaten, an dem Sie die LED-Beleuchtung montiert haben.
- 2. Wählen Sie in der Übersicht die Funktion "Plan".
- 3. Wählen Sie "Ereignis hinzufügen"
- 4. Wählen Sie "Beleuchtungszeit".

# **Eclairage LED vertes**

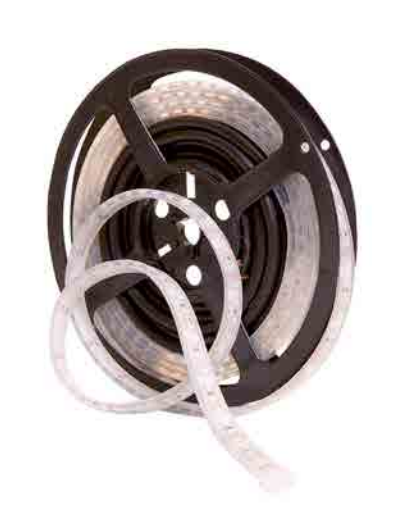

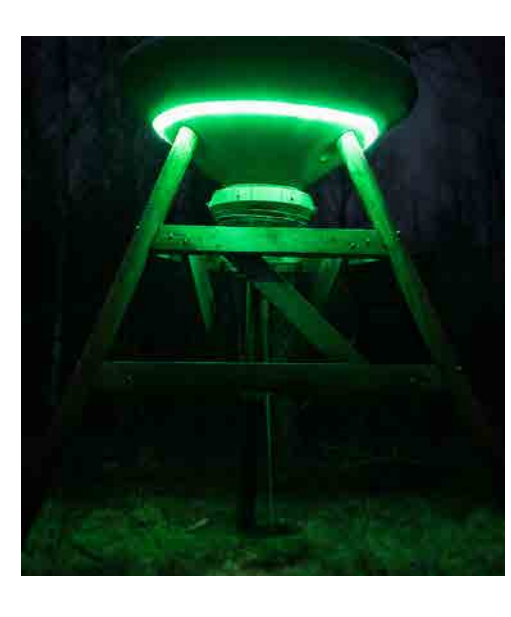

5. Folgen Sie danach den Anweisungen in der App und speichern Sie danach die Einstellungen ("Sichern").

- 1. Wählen Sie den Futterautomaten, an dem Sie die Beleuchtung montiert haben.
- 2. Wählen Sie in der Übersicht das Menü "Einstellungen".
- 3. Wählen Sie erneut "Einstellungen".
- 4. Wählen Sie "Lichtstärke"
- 5. Stellen Sie den Schieber auf die gewünschte Lichtstärke
- 6. Speichern Sie die Einstellungen ("Sichern")
- 1. Befestigen Sie die LED-Beleuchtung auf geeignete Weise am bzw. beim Futterautomaten.
- 2. Führen Sie die Anschlusskabel zur FeedCon-Einheit.
- 3. Verbinden Sie das rote Kabel an den +-Pol des Beleuchtungsanschlusses.
- 4. Verbinden Sie das schwarze Kabel an den –-Pol des Beleuchtungsanschlusses.

Die neu eingestellte Beleuchtungsstärke wird bei der nächsten planmäßigen Synchronisation aktualisiert.

- 1. Installez la bande LED autour de l'agrainoir d'une manière appropriée.
- 2. Reliez le câble à FeedCon.
- 3. Branchez le fil rouge à + au symbole de la lumière.
- 4. Branchez le fil noir à au symbole de la lumière.

- 1. Sélectionnez l'agrainoir sur lequel vous avez installé l'éclairage Led.
- 2. Sélectionnez le symbole lumière
- 3. Validez la lumière
- 4. Programmez la durée de fonctionnement de la lampe
- 5. Suivez ensuite les instructions supplémentaires dans l'application et sauvegardez.

- 1. Sélectionnez l'agrainoir sur lequel vous avez installé l'éclairage Led
- 2. Sélectionnez Paramètres
- 3. Sélectionnez Configuration
- 4. Sélectionnez Intensité de la lumière
- 5. Utilisez le réglage pour choisir la puissance d'éclairage souhaitée
- 6. Appuyez sur Sauvegarder/ok

L'intensité de la lumière sera mise à jour à la prochaine synchronisation.

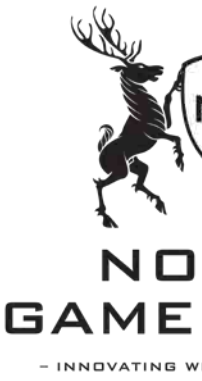

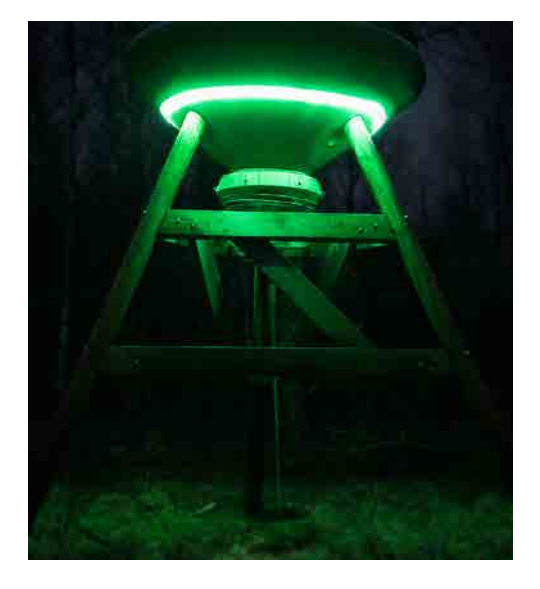

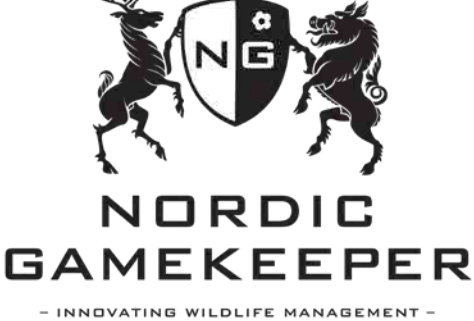

## **Montageanleitung LED-Beleuchtung**

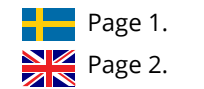